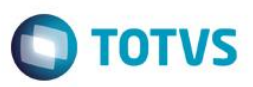

# **DIRF 2015 Ano-Calendário 2014**

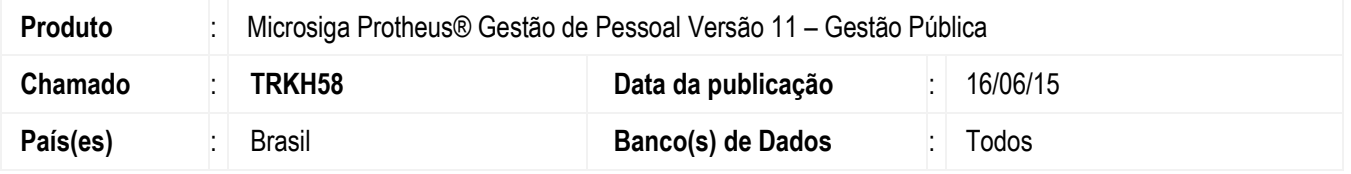

### **DIRF**

A Secretaria da Receita Federal aprovou a nova versão do programa gerador da Declaração do Imposto de Renda Retido na Fonte (DIRF 2015) de uso obrigatório pelas fontes pagadoras, pessoas Físicas e Jurídicas. Está disponível no site da Receita Federal do Brasil (RFB) [http://www.receita.fazenda.gov.br](http://www.receita.fazenda.gov.br/) o programa gerador da modalidade **Programa Gerador da Declaração (PGD)** para preenchimento ou importação de dados da declaração.

A DIRF relativa ao ano-calendário 2014 deve ser entregue até as 23h59m59s (horário de Brasília) do dia 27 de fevereiro de 2015.

### **Informe de Rendimentos**

Além desta alteração estamos disponibilizando a nova versão do Informe de Rendimentos Aprovado pela Instrução Normativa nº 1.522, de 05 de dezembro de 2014.

As alterações realizadas no Informe de Rendimentos são:

- Inclusão de uma nova linha no quadro 05 Rendimentos Sujeitos a Tributação Exclusiva (Rendimento Líquido), referente a *Imposto sobre a Renda na fonte sobre o 13º salário*. Neste campo será impresso o total das verbas encontradas no acumulado mensal cujo o campo RV\_DIRF esteja como "L" Imposto de Renda sobre 13º Salário.
- Alteração do texto no rodapé do relatório sobre a Instrução Normativa, que passa a ser: *"Aprovado pela Instrução Normativa nº 1522 de 05 de dezembro de 2014".*

## **Procedimento para Implementação**

Para viabilizar essa melhoria, é necessário aplicar previamente o pacote de atualizações (Patch) deste chamado.

# **Procedimento para Utilização**

### **Dúvidas frequentes e informações operacionais:**

- 1. Como devem ser tratados os valores pagos a título de diferença de 13º salário?
	- É importante informar que os valores pagos a título de diferença de 13º salário, quando o pagamento ocorre no ano seguinte (Regime Caixa), devem constar no Informe/DIRF do ano-calendário em que ocorreu o pagamento, ou seja, a diferença de 13º salário paga em **Janeiro/2015** deve constar para a **DIRF de 2016 – ano-calendário 2015**.

**Exemplos:** 

 $\overline{a}$ 

 $\bullet$ 

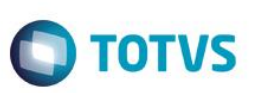

### **Situação 1:**

- a) O 13º salário foi pago em 20/12/14. Há complemento do 13º a ser pago na folha de dezembro, que é pago no 5º dia útil do mês seguinte (neste caso, 07/01/15).
- b) Nesta situação, esse complemento/rendimento deve ser informado na DIRF e no Informe de Rendimentos do anocalendário 2015.

### **Situação 2:**

- a) Em dezembro/2013 há uma rescisão. Portanto, foi calculada a rescisão complementar a ser paga na folha de Janeiro/2015.
- b) Nesta situação, conforme dispõe o **Art. 38, § único, do Decreto nº 3.000/1999**, a rescisão complementar deve ser considerada no ano-calendário 2014.

*Estas situações foram questionadas e solucionadas pela Consultoria IOB/Thomson.*

### **Procedimentos para DIRF/Informe de Rendimentos:**

- 1. Em **Gestão de Pessoal** (SIGAGPE)**,** acesse **Atualizações/Cadastros/Cadastro de Verbas** (GPEA040). É permitida a conferência das verbas cadastradas.
- 2. Na pasta **Anuais** informe no campo **DIRF** (conforme opções relacionadas a seguir):

(Cada verba pode ser preenchida com letras e números correspondentes às incidências.)

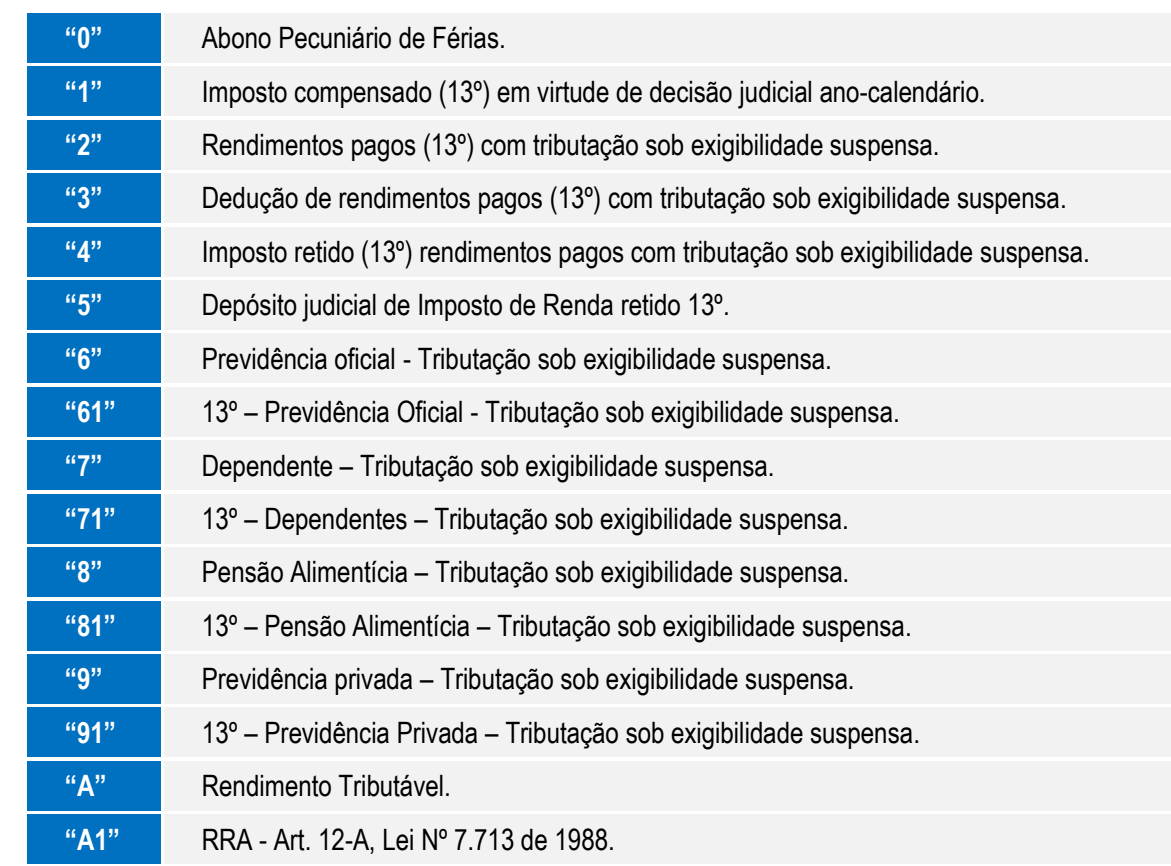

### **Incidências DIRF:**

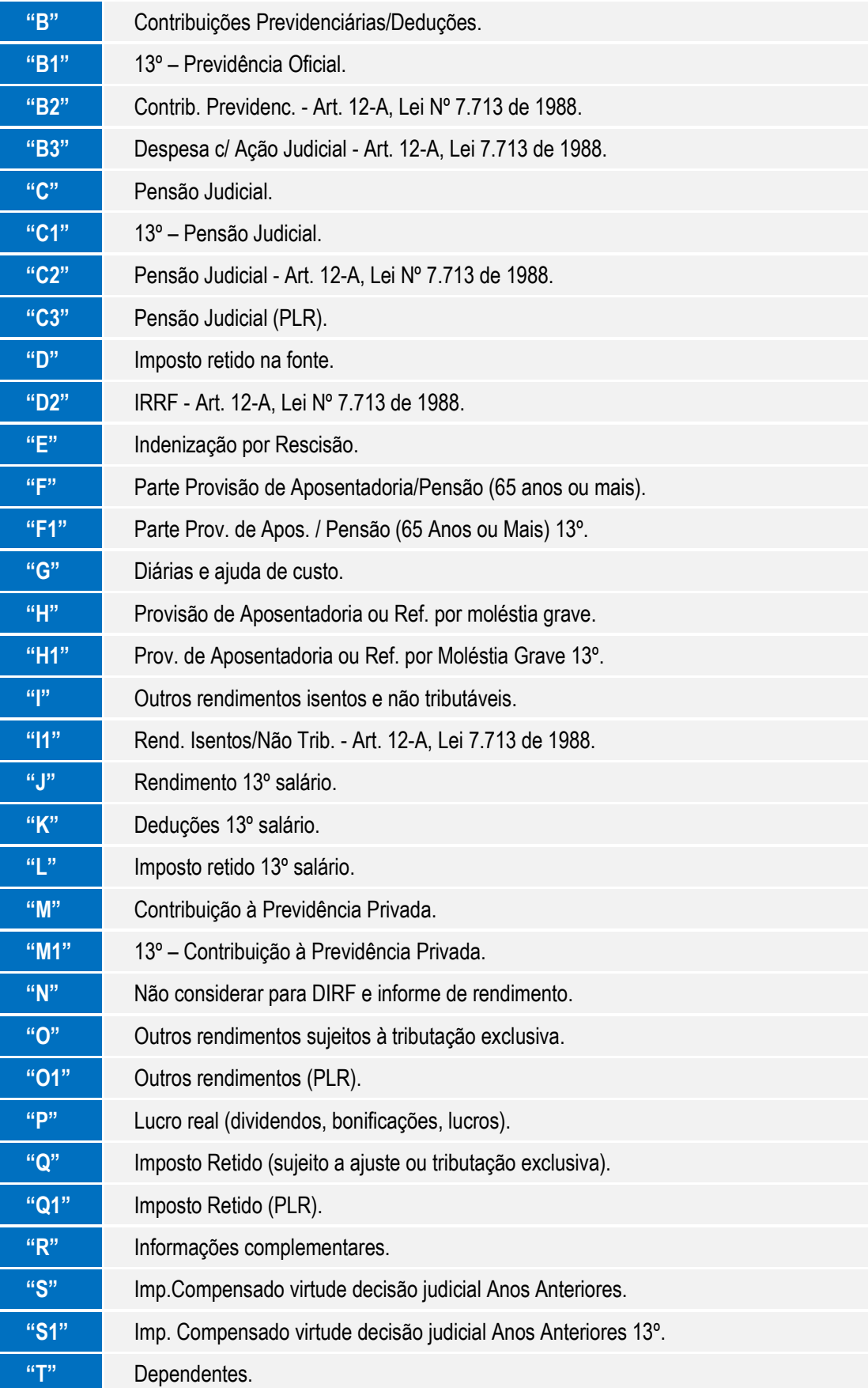

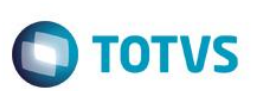

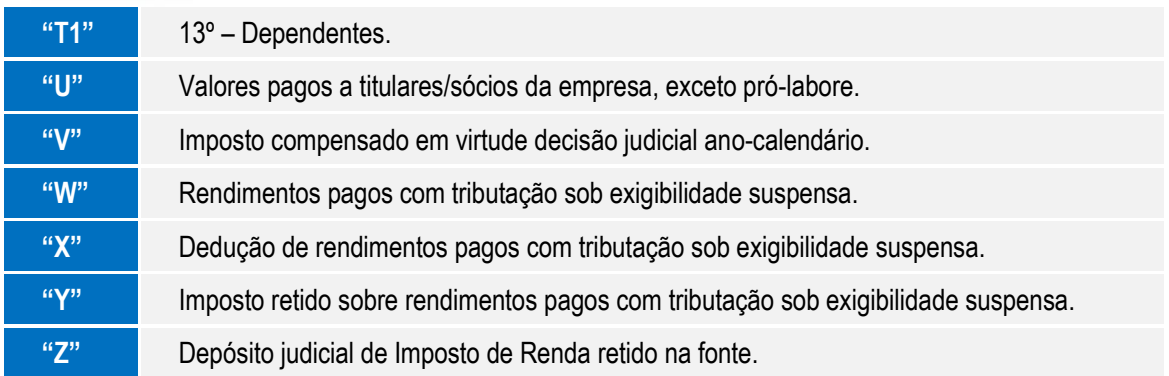

### **Importante**

As empresas que pagam a folha no mês seguinte à competência (por exemplo: 5º dia útil) e que pagaram adiantamento, devem informar incidência para DIRF tipo **A** no código de pagamento (Id. Cálculo 0006) e incidência para DIRF tipo **N** no código do desconto do adiantamento (Id. Cálculo 0007). A verba de **IR Adiantamento**, no Código de Base (Id. Cálculo 0012), deve permanecer com a incidência do tipo **D**.

Para empresas que pagam a folha dentro do mês de competência, os códigos de pagamento e desconto de adiantamento devem ser preenchidos com **N** na incidência da DIRF.

O Imposto de Renda é considerado por Data de Pagamento. Assim, será considerado o dia de pagamento. Nos casos de férias partidas (que se iniciam em um mês e terminam no mês seguinte) considere o valor total para tributação na data de pagamento das férias. Para as férias partidas em dois meses, verifique a incidência da verba com **Id. Cálculo 0164** que, mesmo sendo um desconto, segue a mesma regra para a incidência da DIRF que as verbas de provento de férias, e as férias do mês seguinte devem permanecer com **A.**

Ao configurar alguma verba com a incidência **O**, o informe de rendimentos do Protheus leva esta informação para o **Quadro 5, de Tributação Exclusiva, Item 02 – Outros**. Porém, não é gerado para o arquivo TXT gerado pelo programa **GPEM590** e também não aparece no Informe de rendimento impresso pelo *software* da Receita Federal. O *layout* da DIRF não prevê a importação desse valor.

O valor recebido como bônus é tributado diretamente na fonte, ou seja, deverá ser configurado com incidência **A**. Esse valor será tratado como rendimento tributável e será informado junto com os demais valores mensais.

O valor recebido como participação nos lucros possui tributação exclusiva, ou seja, deverá ser configurado com incidência **O1**, para o pagamento de PLR, com incidência **Q1**, para o IR de PLR e **C3**, para pensão judicial de PLR. Esses valores serão informados sob o código de retenção **3562 – Participação nos Lucros ou Resultados (PLR).**

### **Geração do Arquivo da DIRF:**

1. Em **Gestão de Pessoal** (SIGAGPE) acesse **Miscelânea/D.I.R.F/Gerar Arquivo** (GPEM550)**.**

- Após o término da geração, o sistema gera um *log.* **de ocorrências** e, caso haja alguma inconsistência, deve-se corrigi-las e gerar novamente a DIRF.
- O arquivo é criado a partir da verificação de **Verbas, Datas** e **Incidências,** no cadastro de acumulados, considerando os parâmetros definidos na rotina.
- O sistema verifica no cadastro o ano do processamento da DIRF (por exemplo, 2014) e as letras mencionadas na tabela descrita no início deste documento em **Incidências DIRF**.
- Na tela de manutenção da DIRF, opção **Miscelânea/D.I.R.F./Manutenção Arquivo** (GPEM560), os valores das colunas são compostos, obedecendo ao seguinte critério:

Este documento é de propriedade da TOTVS. Todos os direitos reservados.

 $\odot$ 

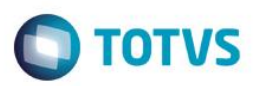

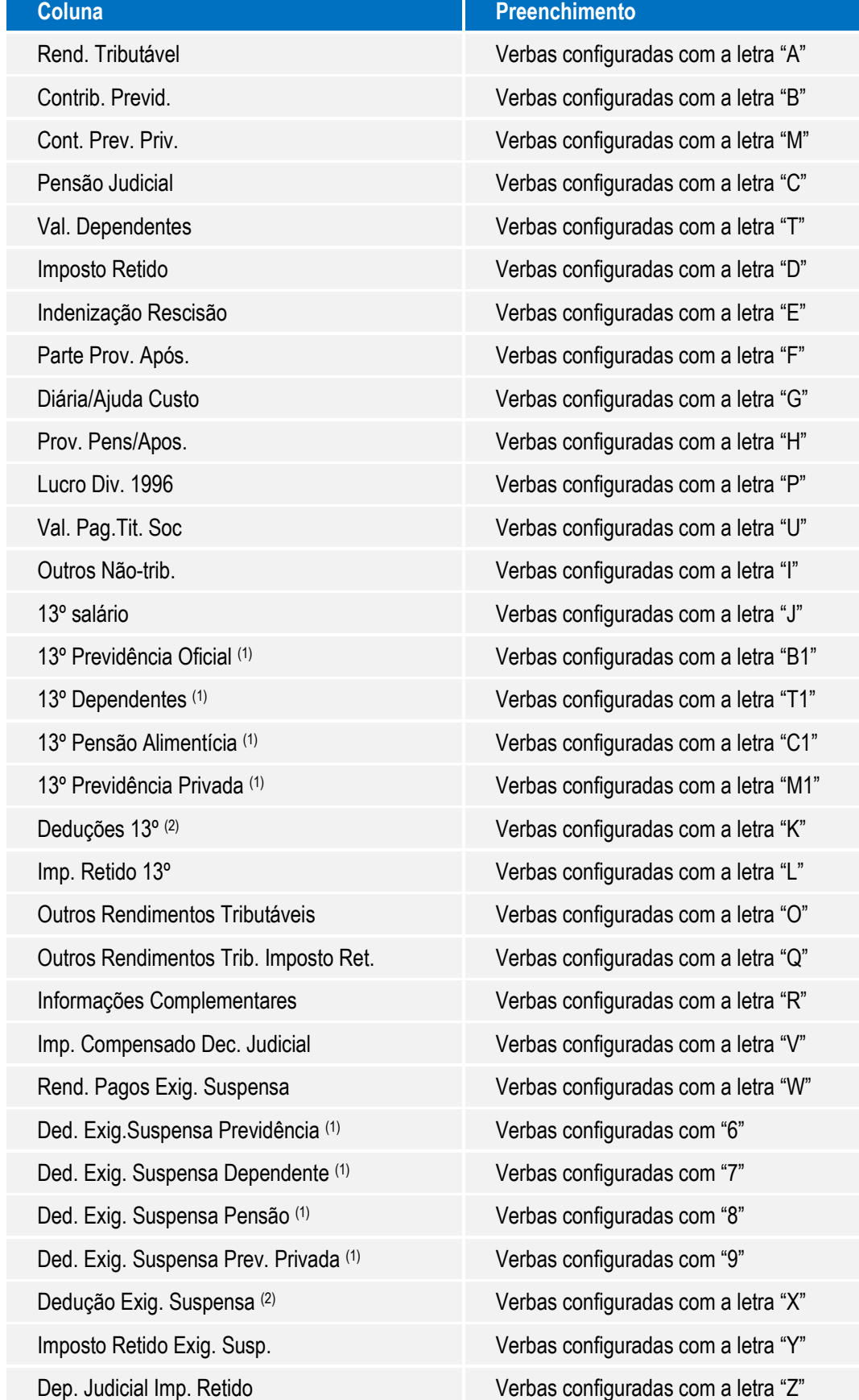

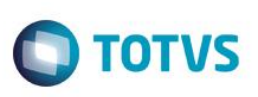

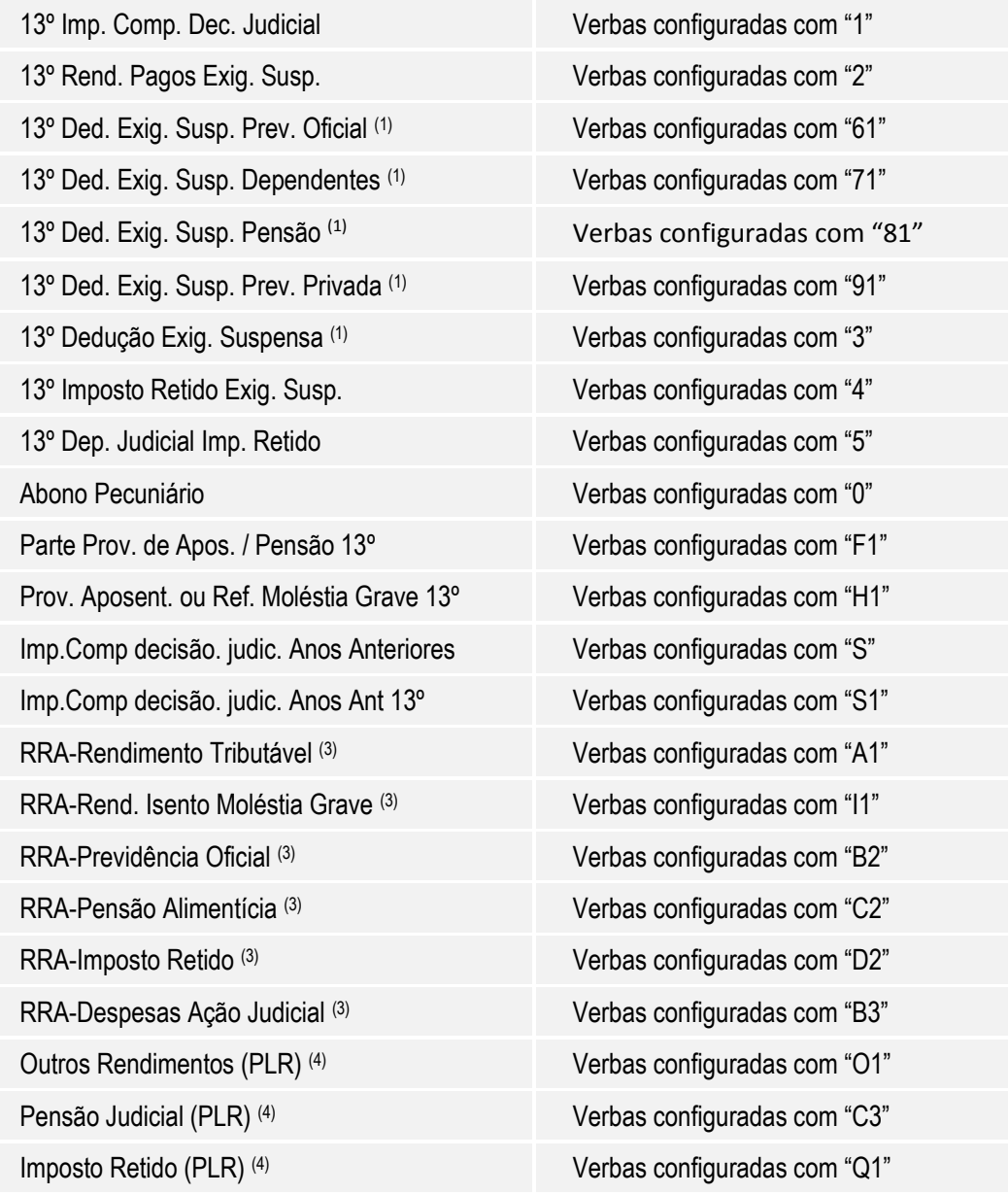

### **Onde:**

(1) – Colunas apresentadas somente a partir do ano-calendário 2007.

(2) – Colunas apresentadas somente até o ano-calendário 2006.

(3) – Colunas apresentadas somente a partir do ano-calendário 2012.

(4) – Colunas apresentadas somente a partir do ano-calendário 2013.

### **1. Moléstia Grave**

A partir da **DIRF2011,** referente ao ano-calendário 2010, a Receita Federal passou a exigir informação relativa à Moléstia Grave.

### **Importante**

Os rendimentos recebidos a título de Aposentadoria por doença grave (pagos pela Previdência) são isentos do Imposto de Renda, **entretanto nenhum rendimento do trabalho assalariado** (pagos em folha) está isento do Imposto de Renda, mesmo para os portadores de doenças graves.

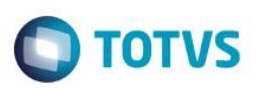

### **2. Residente Exterior**

 No cadastro de **Histórico de Contratos** (GPEA900) constam as informações cadastrais referentes ao funcionário e sua residência/domicílio no exterior e, também, as informações pertinentes ao recolhimento de imposto de renda durante o período de vigência do contrato em que o funcionário trabalhou no exterior.

 Para atender a característica dos residentes no exterior, a Receita Federal determinou a utilização dos seguintes Códigos de Retenção Imposto de Renda:

### **Importante**

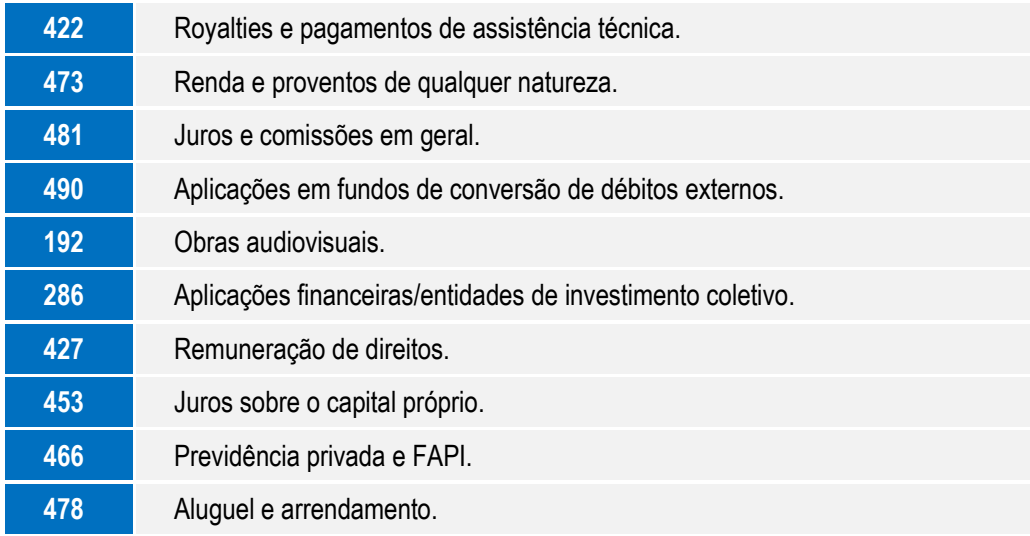

### **3. Rendimentos Recebidos Acumuladamente (RRA)**

Para os ajustes efetuados no sistema referentes aos Rendimentos Recebidos Acumuladamente (RRA), bem como, a configuração das verbas e processos atualizados no sistema, consulte o boletim técnico **GPE - Rendimentos Recebidos Acumuladamente.**

### **4. Participação nos Lucros ou Resultados (PLR)**

Para atender à característica de tributação de IR exclusiva para o PLR, a Receita Federal determinou a utilização do seguinte Código de Retenção Imposto de Renda:

### **Importante**

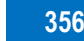

**3562** Participação nos Lucros ou Resultados

### **Informações complementares:**

- Durante o processamento, a Tabela **RCS – Informações complementares da DIRF** gera informações complementares e valores dos beneficiários de **pensões alimentícias** analiticamente.
- As verbas cujo campo **DIRF** está preenchido com **2, 5, R, Z** e **W** são geradas com a descrição das verbas e com o CNPJ da filial.
- Quando houver beneficiários cadastrados, estes valores são gerados no mesmo cadastro.

෧

 $\bullet$ 

# Este documento é de propriedade da TOTVS. Todos os direitos reservados.

 $\overline{\circ}$ 

**TOTVS** 

Este

documento é de propriedade da TOTVS. Todos os direitos reservados

 $\overline{\circ}$ 

# **Boletim Técnico**

- Os valores e dados referentes ao beneficiário serão apresentados somente se estiverem no **Cadastro de Beneficiários,**  tabela SRQ, opção **Atualizações\Funcionário\Beneficiários** (GPEA280). Portanto, é necessário que constem as verbas de desconto de pensão utilizadas durante o ano-calendário.
- Este cadastro pode ser atualizado por meio da opção **Miscelânea\D.I.R.F.\Manutenção Arquivo (GPEM560).**

### **Conferência dos valores gerados:**

Utilize a **Ficha Financeira** do funcionário, emitida por data de pagamento ou o **Relatório de Conferência da DIRF**, para conferência dos valores gerados:

1. Em **Gestão de Pessoal** (SIGAGPE) acesse **Relatórios/Lançamentos/Ficha Financeira** (GPER270) ou a opção **Miscelânea/D.I.R.F./Rel. Conferência** (GPEM570)**.**

A ficha financeira demonstra as verbas e seus respectivos valores nos meses de pagamento, facilitando a conferência.

### **Exemplos de parâmetros importantes que devem ser observados:**

• Ano-Base?

Informe o ano a que se referem os valores declarados.

### **Exemplo: 2014**

• Imp. Incidências?

Informe se deseja imprimir as incidências das verbas.

### **Exemplo: Sim**

• Incidências a imprimir?

Informe quais as incidências que deseja Imprimir.

### **Exemplo: 1 DIRF e 4 - IRRF**

• Ficha Financeira?

Informe se deseja imprimir a Ficha Financeira por Mês de Competência ou por Data de Pagamento.

### **Exemplo: Data de pagamento**

- O relatório de conferência da DIRF demonstra os valores mensais de rendimento tributável, dedução e imposto retido. Foi incluída a opção do cliente parametrizar, caso queira listar também os dados referentes às informações complementares.
- As verbas que estiverem com a incidência **2, 5, R, Z** e **W** no campo **DIRF** no **Cadastro de Verbas** serão geradas com a descrição das próprias verbas nas **Informações Complementares** e com o CNPJ da Filial do cliente, sendo necessário o ajuste destes itens em **Manutenção DIRF** opção **Miscelânea/D.I.R.F./Manutenção Arquivo** (GPEM560) através da opção **Informações Complementares**.

Sobre o **INSS,** terão incidência para **DIRF** somente as verbas tipo **Base de Ded. INSS** para **IR** (identificadores 0167 -> "B", 0168 -> "B", 0169 -> "B1"). As verbas tipo **Desconto do INSS** devem estar com **N** para **DIRF** (identificadores 0064, 0065, 0070).

### **Observação**

**Havendo entendimento** de que a **dedução do INSS** a ser declarado deverá ser o efetivamente recolhido, deve-se configurar as verbas tipo **Base de Ded. INSS para IR** (identificadores 0167 , 0168 e 0169 ) informando **N** para a DIRF. As

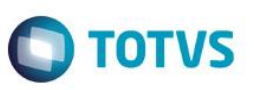

verbas tipo Desconto do INSS com os identificadores 0064 e 0065 devem estar para DIRF com a incidência "B" e a verba do identificador 0070 com a incidência "B1". "

As verbas de Abono Pecuniário, que anteriormente possuíam incidência **I - Outros Não-trib**, devem ser ajustadas de forma a constarem na base de dados com a nova incidência **0 - Abono Pecuniário de Férias**, pois terão tratamento próprio no validador PGD, embora no Informe de Rendimentos continuem sendo apresentas no **Quadro 4 – Rendimentos isentos e não-tributáveis,** linha 07- Outros.

### **Manutenção DIRF/Informe de Rendimento:**

- 1. Em **Gestão de Pessoal** (SIGAGPE) acesse **Miscelânea/D.I.R.F./Manutenção Arquivo** (GPEM560) e **Informe de Rendimento** (GPEM580)**.**
- Após a geração, a opção de manutenção permite conferir e alterar os valores em tela.
- Neste cadastro são demonstrados os valores mensais nas respectivas colunas, conforme as incidências informadas no cadastro de verbas.
- Na tela de manutenção da DIRF há uma pasta destinada aos funcionários que possuem contrato como residentes no exterior, sendo apresentadas as informações existentes de cada contrato, conforme o código de retenção e país do contrato. Os dados de tal pasta serão preenchidos apenas quando existirem itens no histórico de contrato (tabela RGE).
- Na manutenção, está disponível na barra de ferramentas a opção **Informações Complementares**, que apresenta informações detalhadas.

### **Opção de manutenção genérica Nome e CNPJ nas informações complementares:**

No menu da rotina **Manutenção Arquivo** da DIRF, há a opção **Alt. Inform. Compl,** que permite efetuar as alterações de toda a base por código de verba, inclusive as opções **Nome** ou **CNPJ** das informações complementares.

Observação: As verbas geradas a partir do cálculo de plano de saúde não serão alteradas por essa opção.

### **Informe de rendimentos:**

1. Em **Gestão de Pessoal** (SIGAGPE) acesse **Miscelânea/D.I.R.F./Informe Rendimento** (GPEM580)**.**

Opções disponíveis para impressão do informe de rendimentos:

- Por ordem de centro de custo.
- Por ordem de beneficiário.

Para cada beneficiário que conste códigos de retenções diferenciados, será impresso um informe de rendimentos correspondente a cada código de retenção. Assim, um mesmo CPF pode possuir mais de um Informe de Rendimentos de acordo com a quantidade de códigos de retenções constantes no histórico de Residente no Exterior e/ou Cadastro de Funcionário.

O campo **Informações Complementares** imprime os dados gerados ou informados no arquivo de informações complementares.

Os valores referentes à **Assistência Médica e/ou Odontológica** do **titular** e **dependentes** serão gravados neste arquivo de informações complementares, conforme a importação realizada na geração do arquivo.

Os valores aqui gerados passam a ser lidos das tabelas de histórico de plano de saúde (RHS e RHP).

Para a impressão gráfica com logotipo, o arquivo **Receita.BMP** deve ser copiado para o diretório dos SXs (este arquivo está disponível juntamente com o *patch* da versão).

 $\overline{\omega}$ 

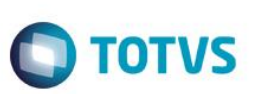

### **Os campos do informe de Rendimentos são compostos por:**

- 1. **Quadro 3** Rendimentos tributáveis, deduções e imposto:
	- **Linha 01** => incidência **A**

(Para empresa em regime de caixa, diminuir adiantamento do mês anterior e somar adiantamento mês atual)

- **Linha 02** => incidência **B**
- **Linha 03** => incidência **M**
- **Linha 04** => incidência **C**
- **Linha 05** => incidência **D**
- 2. **Quadro 4** Rendimentos Isentos e Não-Tributáveis:
	- **Linha 01** => incidência **F + F1**
	- **Linha 02** => incidência **G**
	- **Linha 03** => incidência **H** + **H1**
	- **Linha 04** => incidência **P**
	- **Linha 05** => incidência **U**
	- **Linha 06** => incidência **E**
	- **Linha 07** => incidência **I** + **CPMF** +**0** Abono
- 3. **Quadro 5** Rendimentos sujeitos à tributação exclusiva:
	- **Linha 01** => Valor líquido do 13º

```
incidência J - incidência K - incidência 5 - incidência B1 - incidência T1 - incidência C1 - incidência M1 - incidência L -
incidência 1 - incidência S1
```
**Linha 02** => Valor de Imposto sobre a Renda sobre 13º Salário

incidência **L**

- **Linha 03** => (incidência **O -** incidência **Q** ) + ( incidência **O1 -** incidência **C3 -** incidência **Q1** )
- 4. **Quadro 6** Recebidos acumuladamente:
	- **Linha 01 =>** incidência **A1**
	- **Linha 02 =>** incidência **B3**
	- **Linha 03 =>** incidência **B2**
	- **Linha 04 =>** incidência **C2**
	- **Linha 05 =>** incidência **D2**
	- **Linha 06 =>** incidência **I1**
- 5. **Quadro 7 -** Informações complementares:
	- Serão listados os beneficiários de Pensão Alimentícia, desde que estejam cadastrados na tabela **SRQ - Cadastro de Beneficiários**.
	- Serão listados todos os Dependentes/Agregados que possuírem plano de **Assistência Médica e/ou odontológica**, bem como, a **Razão Social** e o **CNPJ** do fornecedor dos Planos de Saúde.

 Tais valores serão obtidos da tabela de Histórico de Plano de Saúde (RHS) e da tabela de Histórico de Coparticipação e Reembolso de Plano de Saúde (RHP).

TOTVS

- Serão listadas as verbas com incidências **2, 5, R, W e Z**.
- Serão listadas as verbas com incidência **M**, com a Razão Social e CNPJ.
- Será listado o valor bruto e o líquido recebido de Participação nos Lucros ou Resultados (PLR).

Serão listadas neste quadro, detalhadamente, as informações referentes à **Assistência Médica**, **Assistência Odontológica** e **Pensão Alimentícia,** tais informações serão necessárias para que a pessoa física preencha sua declaração anual, tais como:

- CPF beneficiário pensão;
- CPF dos dependentes;
- CNPJ fornecedor de Ass. Médica e Odontológica;
- Razão social do fornecedor de Ass. Médica e Odontológica.

### **Importante**

Se quiser efetuar alguma customização no Informe de Rendimentos, será necessário solicitar os **RDMAKES:**

- **IMPIRPF**  Informe de Rendimentos Pessoa Física;
- **IMPIRPJ**  Informe de Rendimentos Pessoa Jurídica.

### **Arquivo Magnético DIRF:**

- 1. Em **Gestão de Pessoal** (SIGAGPE) acesse **Miscelânea/D.I.R.F./Arquivo Magnético** (GPEM590)**.**
	- Na opção de arquivo magnético da DIRF será gerado um arquivo texto com o *layout* definido pela Receita Federal (programa PGD), em um diretório a ser selecionado nos parâmetros da geração.
	- Foi disponibilizado o mnemônico **P\_VLIMDIRF** que define o valor mínimo dos rendimentos a ser considerado para a geração do arquivo da DIRF para beneficiário de trabalho assalariado. Seu valor padrão é R\$ 17.989,80 e, caso necessário, este pode ser alterado. Para a DIRF 2015, apenas devem ser informados os beneficiários com rendimento igual ou superior a R\$ 26.816,55 (vinte e seis mil, oitocentos e dezesseis reais e cinquenta e cinco centavos).
	- Foi disponibilizado o mnemônico **P\_VLIMOUT** que define o valor mínimo dos rendimentos a ser considerado para a geração do arquivo da DIRF referente aos rendimentos sem vínculo empregatício, de aluguéis e de royalties. Seu valor padrão é R\$ 6.000,00 e caso necessário, este pode ser alterado. Para a DIRF 2015 devem ser informados apenas os rendimentos iguais ou superiores a R\$ 6.000,00 (seis mil reais).

### **Serão considerados no Arquivo Magnético para a DIRF os seguintes beneficiários de rendimentos:**

- Com totalização de valores anuais igual ou superior ao determinado no mnemônico **P\_VLIMDIRF** ou **PVLIMOUT**  (dependendo do rendimento), ainda que não tenham sofrido retenção do imposto sobre a renda;
- Que tenham sofrido retenção do imposto sobre a renda ou de contribuições, ainda que em um único mês do ano-calendário;
- Residente Exterior, inclusive nos casos de isenção e de alíquota zero.

ento é de propriedade da TOTVS. Todos os direitos

reservagos.

Este

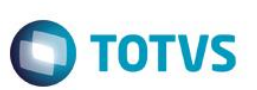

### **(Instrução Normativa RFB nº 1.033/2010, arts. 8º, 9º e 10º)**

Embora não seja utilizada este ano, a opção de geração para **Comprovante de Rendimentos** ainda consta na rotina. Para o ano-calendário igual ou superior a 2010, a rotina assume o novo *layout* que contempla em um único arquivo o Informe e a Declaração. Para os anos-calendário anteriores a 2010, utilize o modelo antigo.

- Se o tipo de arquivo escolhido for **Comprovante de rendimentos**, o sistema trocará, automaticamente, o nome do arquivo de **DIRF** para **Informe.txt** e o arquivo será gerado no diretório escolhido. **Utilize esta opção somente para anoscalendário anteriores a 2010.**
- Se o arquivo gerado for referente à **Declaração**, o sistema irá criar no local escolhido para a gravação, uma nova pasta que terá como nome o número do CNPJ e o arquivo terá a nomenclatura diferenciada.

Anteriormente, na geração do **Arquivo TXT (GPEM590)** era criado um arquivo texto no diretório informado. Agora, com as alterações, serão criados diretórios dentro do caminho informado, sendo que estes terão nomes compostos pelo CNPJ da empresa que está sendo processada no momento. Isso ocorre porque mais de uma empresa com CNPJ diferente pode ser processada, e então deve ser criado um arquivo para cada CNPJ processado.

O arquivo é criado com a descrição **"DIRF\_" + Ano Calendário**.

Exemplo: **DIRF\_2014.txt**

### **Exemplos de parâmetros importantes que devem ser observados:**

• Ano-calendário?

Informe o ano-calendário da declaração. Sempre informe o ano a que se referem os valores declarados.

**Exemplo: 2014**

Ano referência?

Informe o ano de referência da declaração. Sempre informe o ano em que é efetuada a declaração.

**Exemplo: 2015**

Número recibo da última decl.?

Se a declaração for retificadora, informe o número do recibo da última declaração entregue a partir de 2002.

Indicador de Sócio Ostensivo

Se o declarante for sócio ostensivo responsável por sociedade por conta de participação – SCP.

• Tipo de Arquivo

Selecione se o arquivo a ser gerado será a "Declaração" ou o "Comprovante de Rendimentos".

### **Importante**

A partir do ano-calendário 2010 o *layout* atual da DIRF já contempla dados da Declaração e do Informe de Rendimentos em um único arquivo, não sendo necessária a geração de arquivos distintos.

Após a geração do arquivo, importe para o sistema da DIRF correspondente ao ano em questão. Este sistema é fornecido pela Receita Federal e sua função é validar e gerar um novo arquivo para entrega ou transmissão à Receita Federal.

A entrega do Arquivo magnético à Receita Federal deve obedecer o critério do CNPJ e entregar um único arquivo magnético. Os prestadores de serviços que receberam honorários da empresa e não constam no **Gestão de Pessoal** (cadastrados como Autônomos), devem ter suas informações importadas do Financeiro, para manutenção da DIRF, antes de gerar o disquete à Receita Federal. A importação é realizada diretamente pelo **Financeiro** e o processo a ser executado é auxiliado pela própria área financeira da empresa.

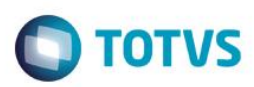

# **Informações Técnicas**

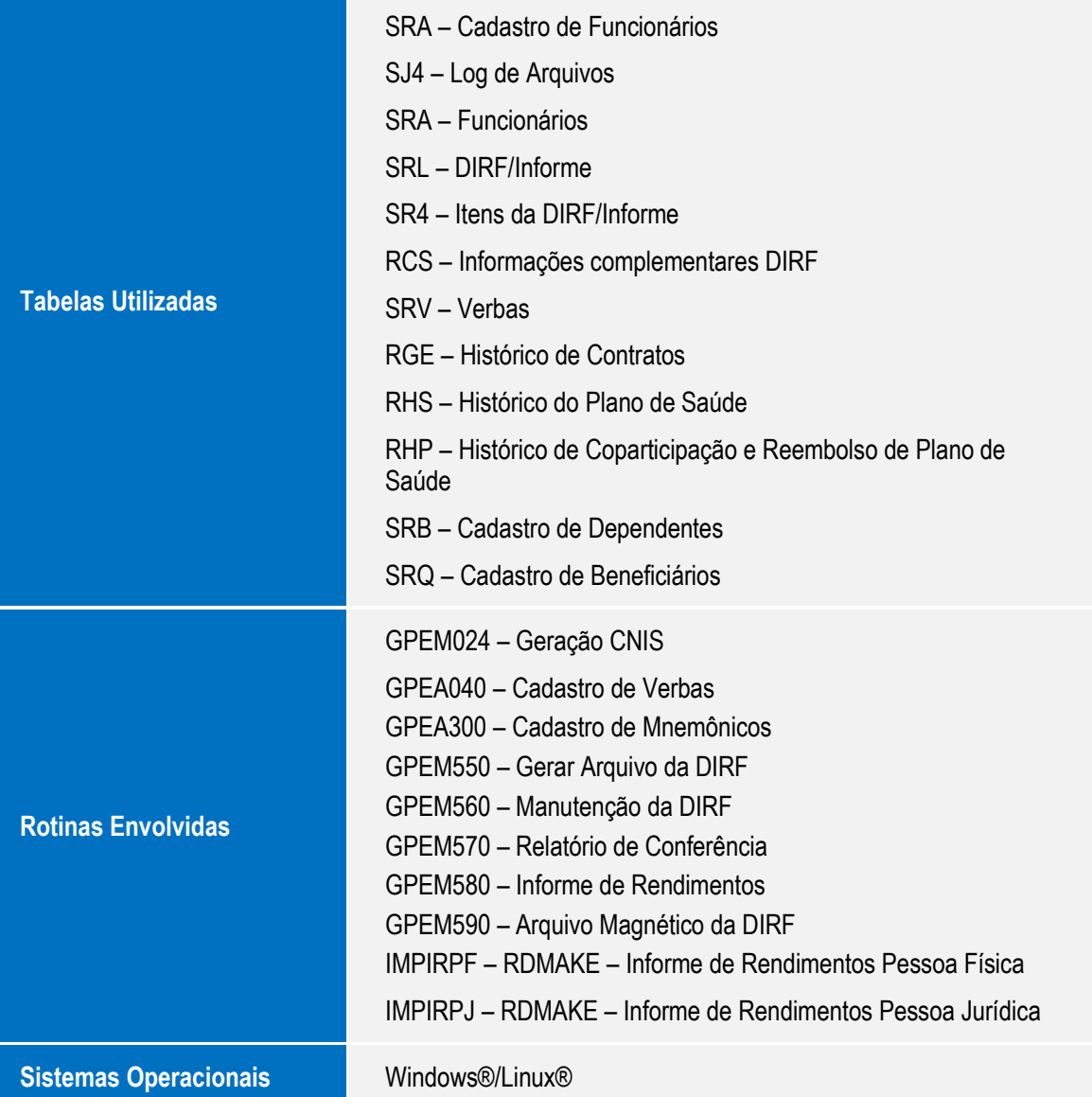